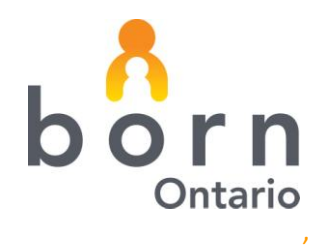

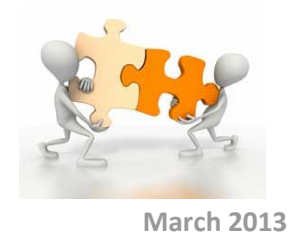

# **BORN** *Information* **BITS**

## **MIDWIFERY SERIES – ENCOUNTER RECORD LEVEL REPORTS**

The BORN Information System (BIS) has made available to midwifery practice group users record level reports at the Encounter level. These reports are presented in spreadsheet format and can easily be exported to excel or other preferred program for data analysis. For each Encounter in the BIS, the report lists, for each client, all of the individual data element responses that have been entered by the practice group.

### **What would these reports be used for?**

These reports allow users to analyze the data they have input into the BIS at a record level.

In future, BORN will develop a comprehensive Client Experience spreadsheet that crosses all of the Encounters for both maternal and child clients.

At this time, each Encounter Report is separate from other Encounter Reports.

#### **Will midwifery practice group users have Standard Reports available?**

Standard Reports will be made available to practice group user in the Spring 2013. These reports will be designed to analyze, on an aggregate level, specific clinical areas of focus.

The Encounter Record Level Reports will allow practice groups to analyze the information they have entered into the BIS while the Standard Reports continue to be developed and tested.

#### **Who has access to the Encounter Record Level Reports?**

Any BIS user who has access to MW Data Analysis - Clinical Reports as part of their user rights will have the ability to generate these reports. Have the Local Administrator confirm access to these reports.

In order to Edit or provide access to reports for a specific user:

Local Administrators go to Administration : User Management. Select the user id to be reviewed and confirm access to the reports. If changes are made, make sure you click Save.

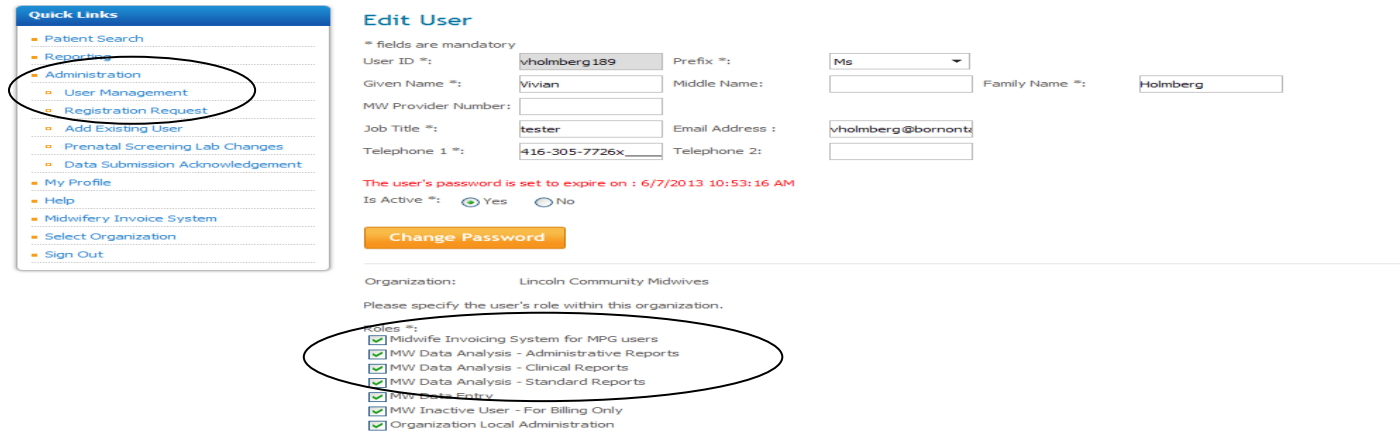

Go to Reporting : Clinical Reports to see the list of available Encounter Reports:

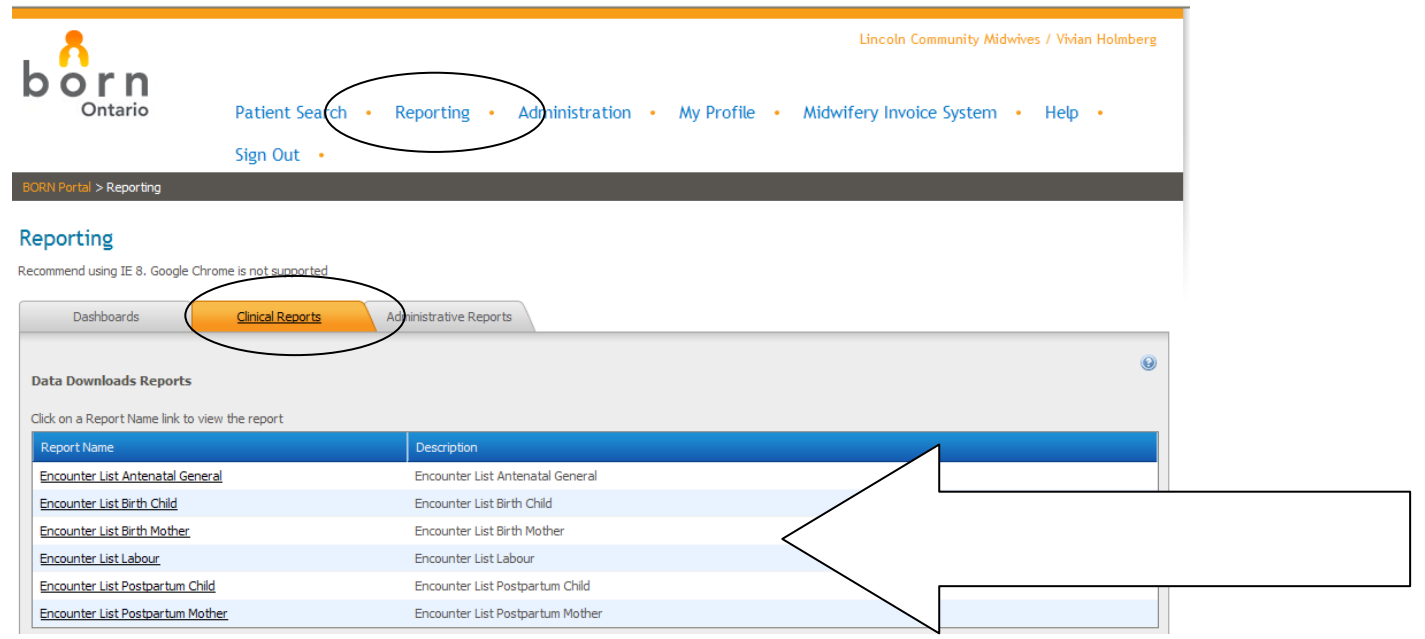

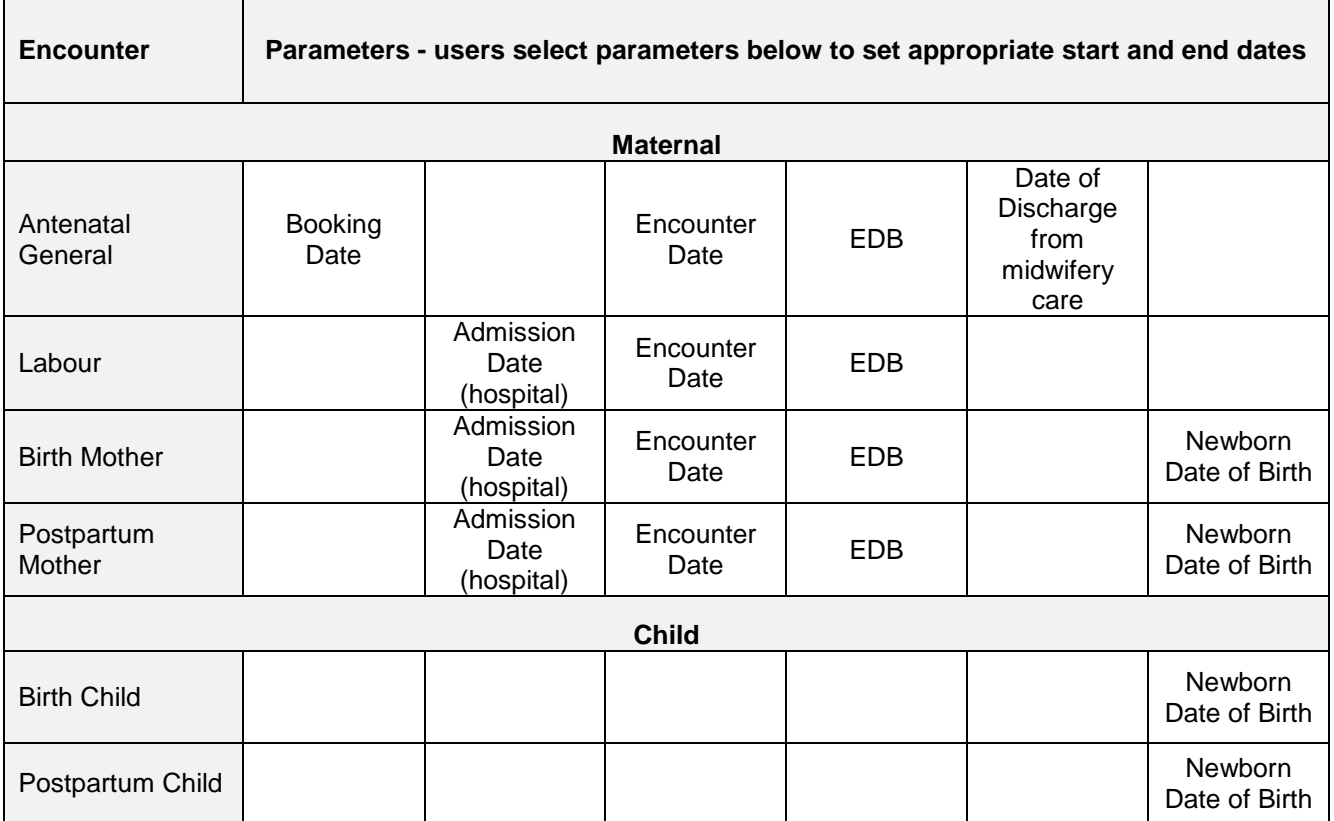

Note that each Encounter list has a set of parameters that allow users to query select report generation by:

Select the Encounter Report you wish to run from the list. Select Start Date and End Date and Data Type.

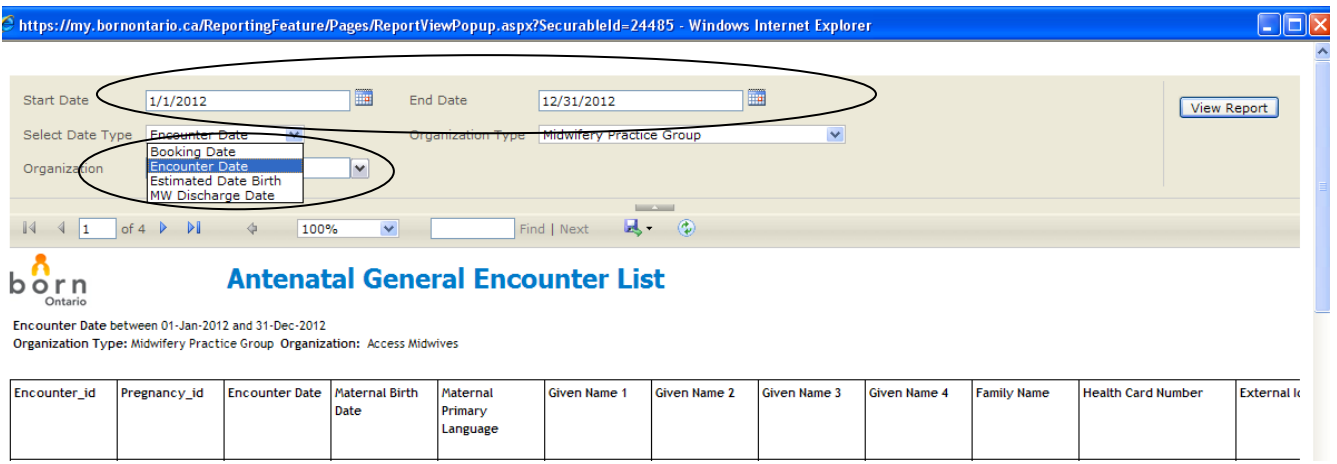

These reports are best managed after export to Excel so that users can link across Encounter reports and use sort/filter functionality to review data.

Select the blue disc icon at the centre-top section and export the on-screen report to a preferred software program:

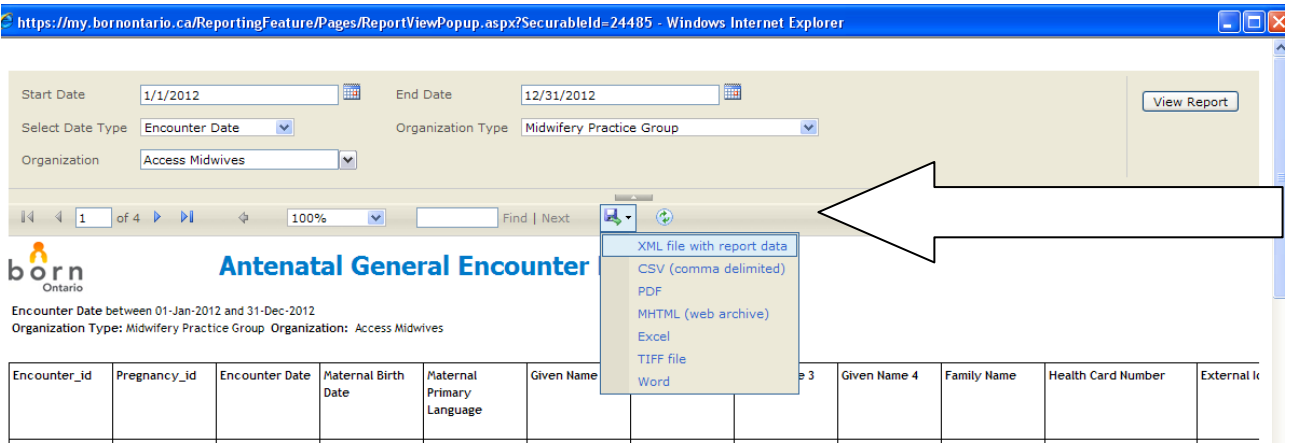

**Users will need to run each Encounter Report separately. Where data elements are repeated in the Antenatal General, Labour and Birth Mother Encounters, each Encounter Report will display these data elements.** 

#### **Notes for all Encounter Reports**

- Midwifery Specific data elements are found in the far right side columns of the Encounter Reports
- If a client is discharged from midwifery care antenatally, the Antenatal General Encounter Report will list the billing/discharge information
- Where clients are discharged from midwifery care in the Postpartum Mother Encounter, the billing/discharge information will be listed in that Encounter ONLY

BORN Ontario CHEO Research Institute | Centre for Practice-Changing Research Building 401 Smyth Road |Ottawa, ON | K1H 8L1 T: 613.737.7600 x 6022 | info@BORNOntario.ca | www.BORNOntario.ca